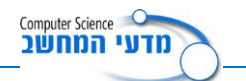

## **Date, Child & Family המחלקות**

## **נתון ממשק המחלקה Date**

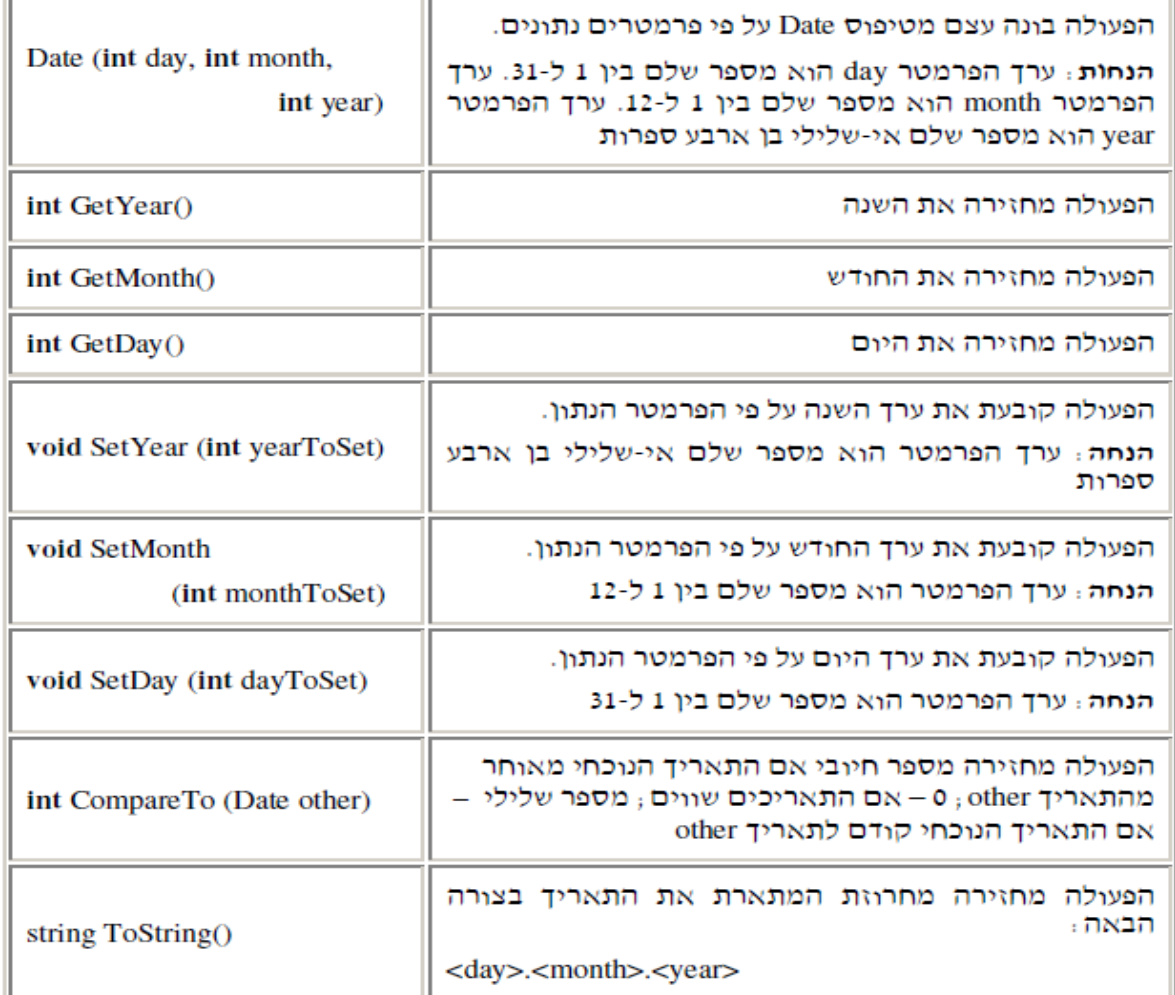

## **נתון תיאור תכונות המחלקה Child והפעולה הבונה**

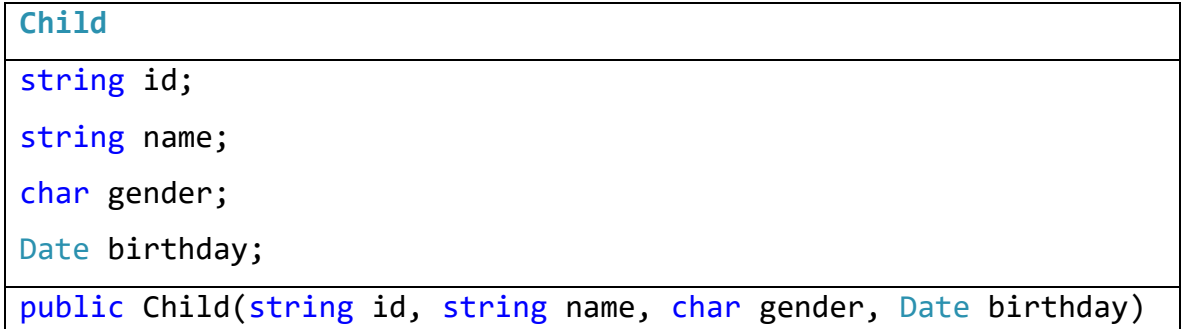

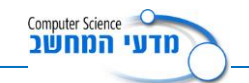

## **הנחיות לתרגיל**

- .1 צרו פרויקט חדש בשם TestFamily.
- .2 בנו את המחלקות Date( אפשר להעזר במחלקה שנמצאת באתר(
	- .3 בנו את המחלקה Child עפ"י הנתונים הנ"ל.
- .4 הוסיפו למחלקה Child פעולה בשם IsSameBirthday אשר מקבלת עצם מטיפוס Date ובודקת האם התאריך זהה. הפעולה תחזיר true אם זהה, false אם לא.
	- .5 במחלקה הראשית הגדירו שלושה ילדים שונים:

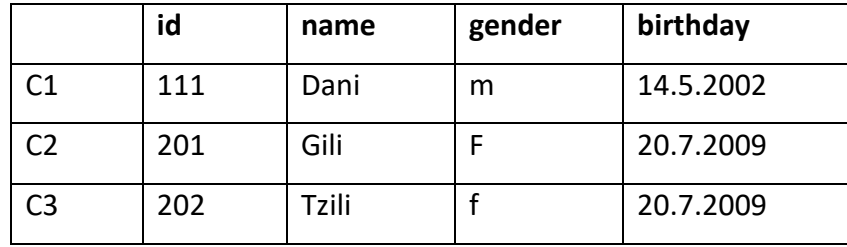

- .6 השתמשו בפעולה שיצרתם בסעיף 4 במחלקה הראשית ובדקו האם 1c ו- 2c נולדו באותו תאריך, וגם האם 3c ו- 2c נולדו באותו תאריך. יש להדפיס הודעה מתאימה.
	- .7 בנו מחלקה נוספת בשם Family שתכונותיה הם: שם משפחה, מספר הילדים במשפחה, מערך של ילדים.

כתבו במחלקה את הפעולות הבאות:

- שתי פעולות בונות למחלקה family.
- א. מקבלת את כל התכונות ובונה עצם מטיפוס Family.
	- ב. מקבלת שם משפחה ובונה עצם מטיפוס Family.
		- פעולות Get, Set לכל התכונות.
- פעולת ToString אשר מציגה את שם המשפחה, שמות הילדים ותאריך הולדתם. כל ילד יופיע בשורה נפרדת עם המיקום שלו במשפחה ),1 2 וכך הלאה, כמספר הילדים במשפחה(.
- פעולה AddChild שמקבלת עצם מטיפוס Child, מוסיפה את הילד למקום הבא במערך ורק אח"כ מעדכנת את מספר הילדים במשפחה. שימו ♥ ! מספר הילדים במשפחה מאפשר לנו <u>לא</u> לסרוק את המערך עד סופו, אם מספר הילדים קטן מאורך המערך.
	- פעולה ChildrenByGender שמקבלת מיגדר ומחזירה את מספר הילדים במשפחה לפי מיגדר

במשפחה יכולים להיות עד 15 ילדים.

.8 במחלקה הראשית צרו עצם מטיפוס Family עם שלושת הילדים שהוגדרו בסעיף .4

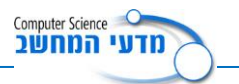

- .9 במחלקה הראשית צרו עצם חדש מטיפוס Child עבור תינוק שזה עתה נולד. יש להוסיפו למשפחה.
- .10 התכנית הראשית תדפיס את ילדי המשפחה ותאריך לידתם, כמה בנות וכמה בנים במשפחה.